# **HTML Editors**

## **Write HTML Using Notepad or TextEdit**

Web pages can be created and modified by using professional HTML editors.

However, for learning HTML we recommend a simple text editor like Notepad (PC) or TextEdit (Mac).

We believe using a simple text editor is a good way to learn HTML.

Follow the four steps below to create your first web page with Notepad or TextEdit.

#### **Step 1: Open Notepad (PC)**

**Windows 8 or later:**

Open the **Start Screen** (the window symbol at the bottom left on your screen). Type **Notepad**.

**Windows 7 or earlier:**

Open **Start** > **Programs > Accessories > Notepad**

### **Step 1: Open TextEdit (Mac)**

#### Open **Finder > Applications > TextEdit**

Also change some preferences to get the application to save files correctly. In **Preferences > Format >** choose **"Plain Text"**

Then under "Open and Save", check the box that says "Display HTML files as HTML code instead of formatted text".

**Then open a new document to place the code.**

### **Step 2: Write Some HTML**

Write or copy some HTML into Notepad.

```
<!DOCTYPE html>
<html>
<body>
```
<h1>My First Heading</h1>

 $\langle p>My$  first paragraph. $\langle p\rangle$ 

</body>

</html>

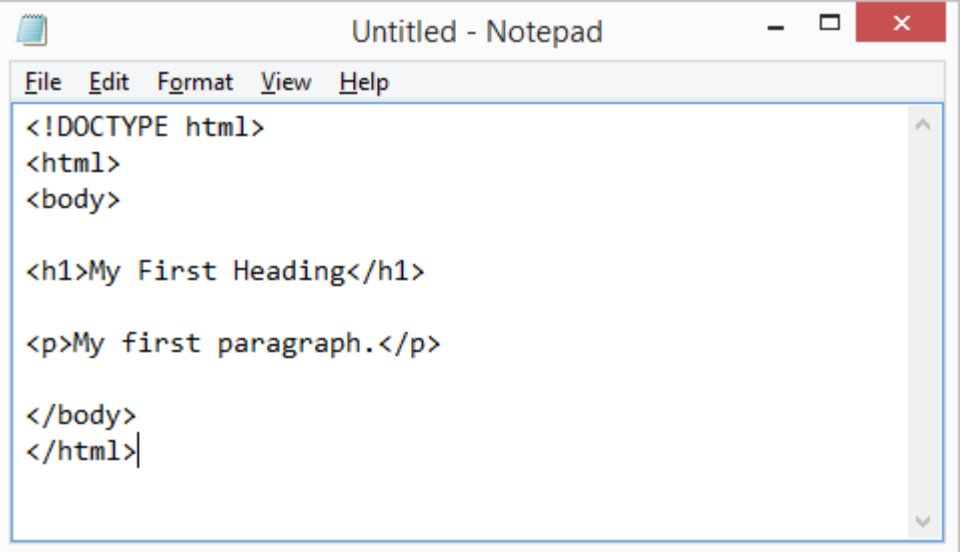

#### **Step 3: Save the HTML Page**

Save the file on your computer. Select **File > Save as** in the Notepad menu.

Name the file **"index.htm"** and set the encoding to **UTF-8** (which is the preferred encoding for HTML files).

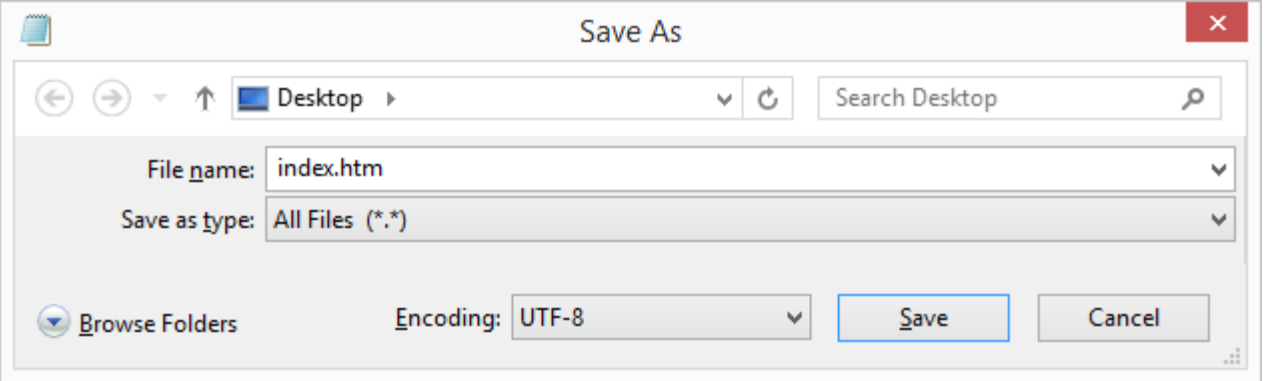

You can use either .htm or .html as file extension. There is no difference, it is up to you.

#### **Step 4: View the HTML Page in Your Browser**

Open the saved HTML file in your favorite browser (double click on the file, or right-click - and choose "Open with").

The result will look much like this:

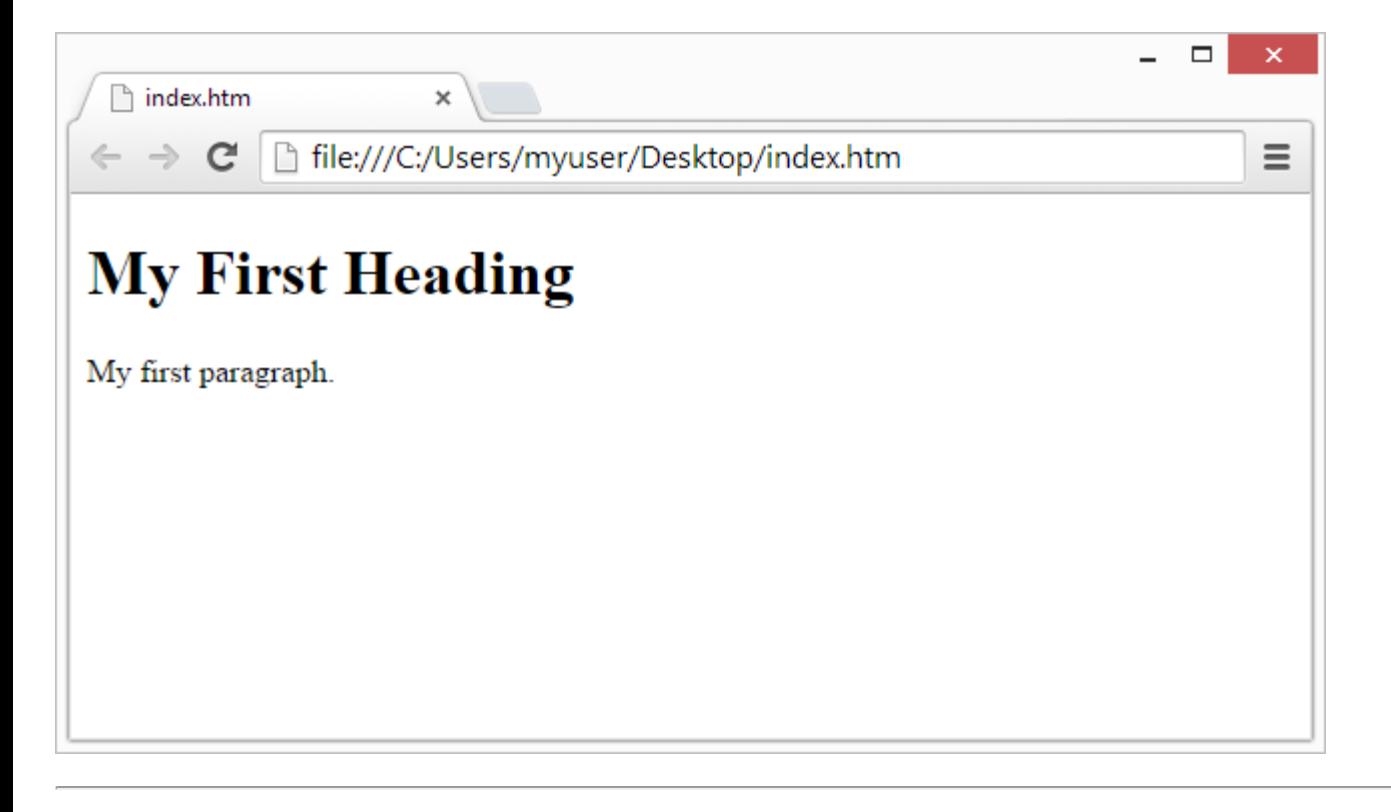

#### **W3Schools Online Editor**

With our free online editor, you can edit HTML code and view the result in your browser.

It is the perfect tool when you want to **test** code fast. It also has color coding and the ability to save and share code with others:

#### **Example**

```
<!DOCTYPE html>
\text{thm}<head>
<title>Page Title</title>
</head>
<body>
```
 $\langle h1\rangle$ This is a Heading $\langle h1\rangle$  $\langle p\rangle$ This is a paragraph. $\langle p\rangle$ 

</body> </html>

**Click on the "Try it Yourself" button to see how it works.**